# **GSM-Messenger**

**- Fernüberwachungssystem für Öltanks und Heizungsanlagen -**

**Installationsbeschreibung und Handbuch** Stand: 01-2007

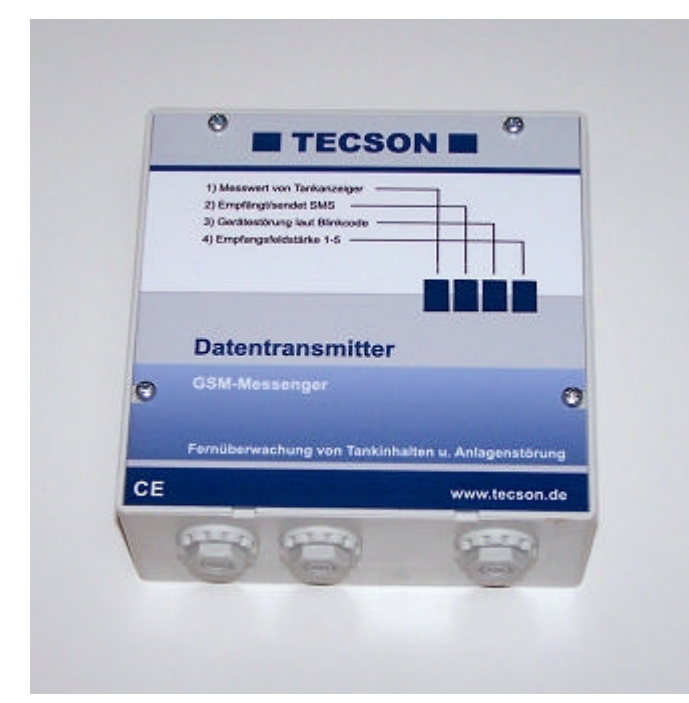

# **Inhalt:**

- 1.) **Grundfunktion des GSM-Messenger**
- 2.) **Meldereignisse / Meldegründe**
- 3.) **Fehlercodes / Blinkcodes / LEDs** - Blinkfunktion und Bedeutung
- 4.) **Elektrische Installation**
- 5.) **PIN, Netzeinbuchung, Grundparameter**
- 6.) **Liste der SMS-Kommandos**
- 7.) **SMS-Meldungen vom Gerät**
- 8.) Alternative: **Meldungen als Emails empfangen**
- 9.) **Fernüberwachung mit dem OilView-System via Internet-PC**

## Ein Produkt der

# **TECSON-DIGITAL Wulfsfelder Weg 2a D-24242 Felde**

Tel. 04340 - 402530 Fax 04340 - 402529

>> **www.tecson.de** <<

## **GSM-MESSENGER V2.61+**

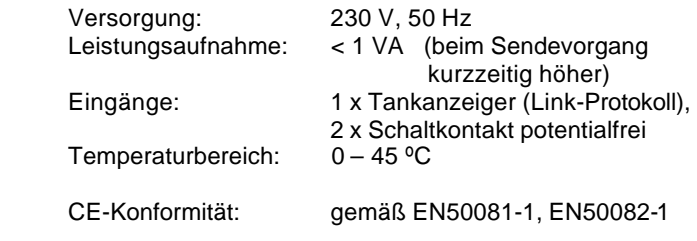

### **1.) Grundfunktion des GSM-Messenger:**

Der GSM-Messenger ist ein Fernüberwachungssystem, das den Zustand von digitalen Öltankanzeigern oder Ereignismeldekontakten (wie z.B. Relais Brennerstörung) überwacht. Das System arbeitet mit einem internen GSM-Funkmodul und einer einzusetzenden SIM-Card, in dessen Mobilfunknetz sich das Gerät einbucht.

Im Alarmfall und bei bestimmten Füllständen oder nach z.B. spätestens 10 Tagen meldet sich der GSM-Messenger selbsttätig mit dem aktuellen Anlagenzustand. Dazu generiert er eine SMS mit Anlagenkennung, Kunde (Adresse), Meldegrund, Tankfüllstände und Anlagenstatus und sendet diese Daten als SMS in Klartext an die eingegebene Ziel-Mobilnummer des Überwachers.

Das Gerät benötigt 230V-Netzspannung. Batteriebetrieb ist nicht möglich.

Für die Tankinhaltsüberwachung steht ein serieller Dateneingang (PC-Link Schnittstelle, 2-adrig) zur Verfügung. Hier können bis zu 4 elektronische Anzeigegeräte (Tank-Spion Digital, Tank-Observer o.ä.) parallel aufgeschaltet werden. Zur Überwachung von Anlagenstörungen sind 2 Alarmeingänge vorhanden, wobei die Schaltkontaktzustände *offen* oder *geschlossen* überwacht werden. (In Sonderausführung des GSM-Messenger können auch Verbrauchszähler aufgeschaltet und fernabgefragt werden.

Für das interne GSM-Funkmodul ist bei normaler Empfangslage die eingebaute Kleinantenne ausreichend. Im Ausnahmefall einer sehr schlechten Empfangslage, kann auch eine externe Mobilfunk-Antenne angeschlossen werden.

In das GSM-Funkmodul ist eine SIM-Card einzusetzen. Prepaidkarte oder Vertragskarte sind möglich. ACHTUNG: Bei Einsatz einer Prepaid-Card muss diese registriert und freigeschaltet sein! Nach Eingabe des PIN-Code am Gerät bucht sich der GSM-Messenger automatisch in das entsprechende Mobilfunknetz ein.

Ist die SIM-Card eine Prepaid-Card, so kann nach Verbrauch des Guthabens dieses wieder fernaufgeladen werden, z.B. über einen Dienstleister im Internet.

Der GSM-Messenger zeigt seinen Gerätestatus mittels 4 LEDs direkt an, siehe 3.)

Die Programmierung des GSM-Messenger erfolgt durch das Hinsenden von #...-Kommandos per SMS mit Einstellparametern an die Geräte-Mobilfunknummer (siehe SIMCard). Die erhaltenen Einstellparameter werden dauerhaft abgespeichert, d.h. auch bei längeren Netzausfällen.

### **Generell zu beachten:**

- ¸ Der elektrische Anschluss und die elektrische Inbetriebnahme darf nur von fachspezifisch qualifizierten Personen erfolgen.
- ¸ Achtung! An der Netzeingangsklemme sind 230 Volt Netzspannung zugänglich Lebensgefahr!. Die weitere Elektronik ist netzgetrennt, potentialfrei und in Niedervolttechnik ausgeführt.
- ¸ Nach Eingabe des PIN-Code und ggf. Auslösen einer Erstmeldung mit der Test-Taste, ist der Gerätedeckel zuzuschrauben. Das Gerät ist nicht für die Außenmontage oder den Betrieb in Feuchträumen geeignet.

### **Aufschaltung der Tankanzeigegeräte:**

Es können 1 bis max. 4 digitale Tankanzeiger TECSON LX-1 / LX-2 / TO-1, oder kompatible Geräte GOK LC-1 / LC-2 aufgeschaltet werden. In diese Geräte wird jeweils ein Link-Adapter eingesetzt. Beim LX-2 ist kein Link-Adapter erforderlich. Der Signalausgang wird 2-adrig auf die Eingangs klemme 1-2 des GSM-Messenger aufgeschaltet.

Mehrere Tankanzeiger (max. 4) können parallel aufgeschaltet werden. Soll die Tank-Nummerierung in definierter Reihenfolge Tank 1 bis 4 erfolgen, dann müssen zuerst der GSM-Messenger und dann die Tankanzeiger nacheinander eingeschaltet (aktiviert) werden.

# **2.) Meldeereignisse / Meldegründe**

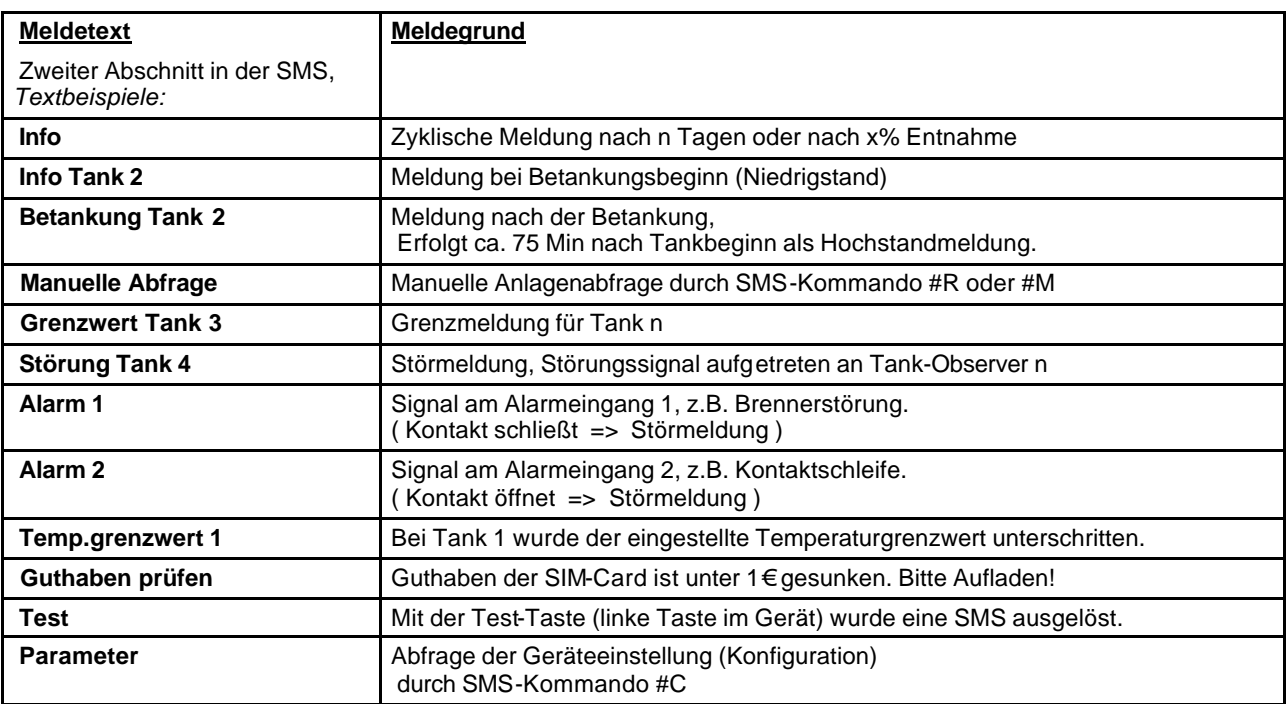

Bei zwei gleichzeitig anstehenden Meldeereignissen erscheint das wichtigere Ereignis im SMS-Text

z.B. Alarm 1 vor Alarm 2 und Alarm 2 vor Grenzwert Tank 1 .

# **3.) Fehlercodes / Blinkcodes / LEDs**

Gelbes Blinken ist eine OK-Anzeige. Rotes Blinken bedeutet Fehler. Das Leuchten oder Blinken von LED 1 (links) bis LED-4 (rechts) hat folgende Bedeutung:

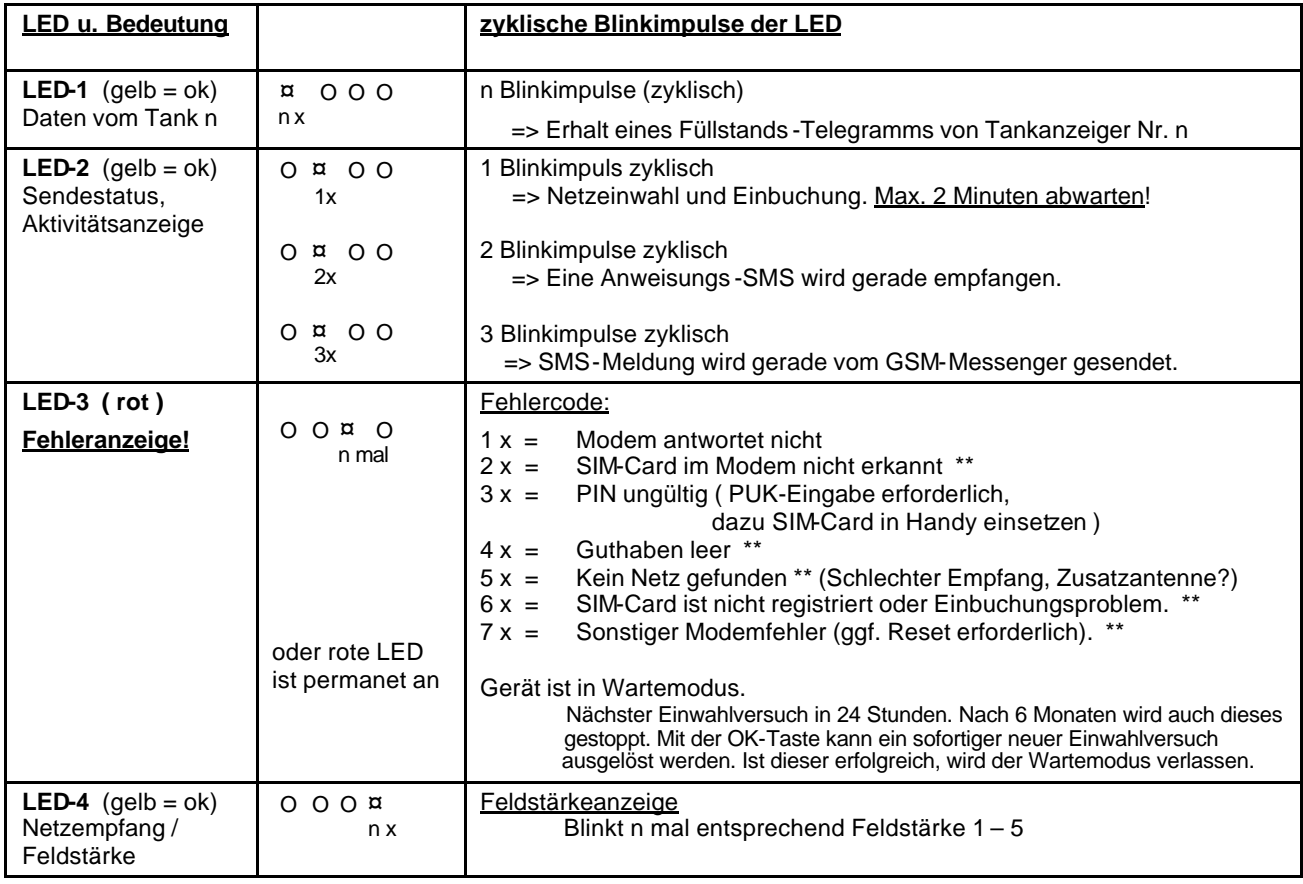

\*\* ggf. die SIM-Karte mit einem Handy überprüfen **b. w.**

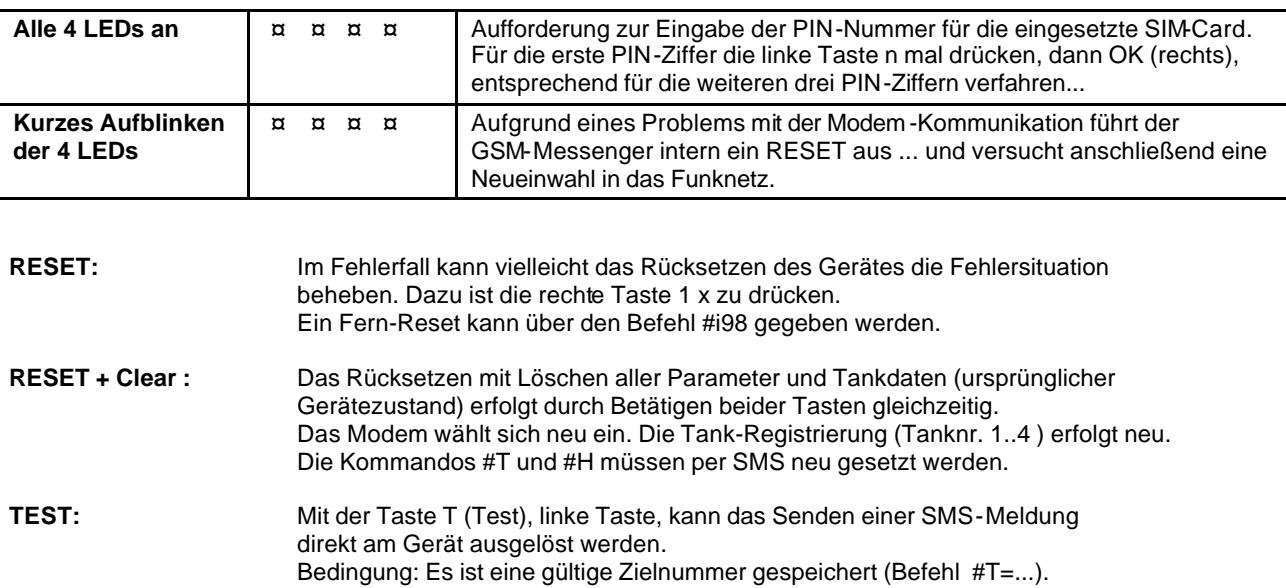

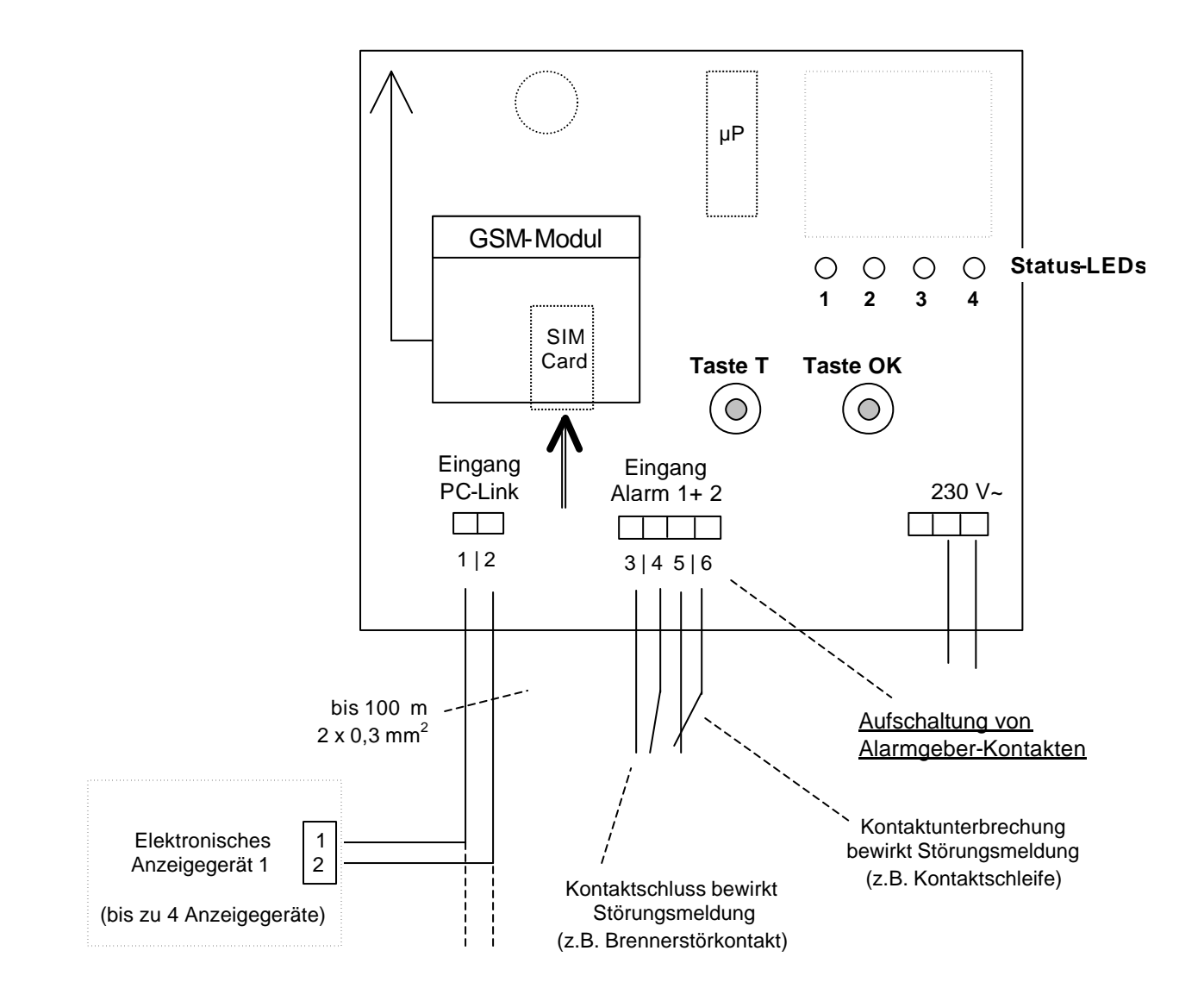

#### **4.) Elektrische Installation:**

#### Empfehlung:

Vor Installationsbeginn den Empfang des Mobilfunk-Netzes mit einem Handy feststellen. Im Normalfall reicht der Empfang über die eingebaute Kleinantenne aus.

Bei schlechter Empfangslage (z.B. in Stahlbeton-Keller) evtl. auf das Erdgeschoss ausweichen. Bei sehr schwachem Empfang kann eine externe Mobilfunk-Antenne erforderlich werden. Diese kann z.B. vor dem Kellerfenster angebracht werden (Sonderzubehör, mit 5m Kabel).

- Das Gerät an einer vor Feuchtigkeit und Sonneneinstrahlung geschützten Stelle an die Wand schrauben. Für eine ungeschützte Außenmontage oder Betrieb in Feuchträumen ist das Gerät nicht ausgelegt. In solchen Fällen ist ein Schutzgehäuse entsprechender Eignung anzubringen.
- ♦ Die Steuerleitung (z.B. 2 x 0,4 mm<sup>2</sup> ) von den digitalen Tankanzeigern (z.B. LX-2, TO-1, LC-1/2) verlegen und an den Eingang *PC-LINK IN* an Klemme 1 + 2 anschließen. Es können bis zu vier dieser Tankinhalts-Anzeigegeräte (auch gemischt) direkt parallel aufgeschaltet werden.

Der Anschluss dieser Steuerleitung in den Tankanzeigegeräten erfolgt beim Typ LX-2 direkt, und bei den anderen Typen jeweils mit einem PC-LINK-Steckmodul (später aufstecken). Die zeitliche Reihenfolge, in der sich die Anzeigegeräte erstmalig beim GSM-Messenger melden und automatisch registriert werden, bestimmt die Tanknummer 1 ... 4 in den Melde-SMS.

- Die Alarm-Eingänge können mit potentialfreien Schaltkontakten beschaltet w erden. - Alarm 1 Schließerkontakt, Klemme 3 und 4 => SMS-Meldung "Alarm 1 (Brennerstörung)" - Alarm 2 Öffnerkontakt, Klemme 5 und 6 => SMS-Meldung "Alarm 2 (Kontaktschleife)"
- ♦ Vor Aufschalten des Stroms überprüfen, ob die SIM-Card korrekt in das Funkmodul eingesetzt ist ! Zuvor ggf. die SIM-Card in ein Handy einsetzen und die Kartenfreischaltung überprüfen.
- Netzsicherung rausnehmen, Sicherheit feststellen (!). Die Netzleitung auf die Eingangsklemmen PE, N, L aufschalten. Alternativ kann auch ein Netzkabel mit Stecker für die Netzsteckdose benutzt werden.
- Netzspannung aktivieren. Ca. 30 Sekunden warten. Im Falle dass jetzt alle vier LEDs gleichzeitig leuchten, muss der PIN-Code für die SIM-Card einmalig eingegeben werden. Anderenfalls Punkt 5) dieser Beschreibung überspringen.

### **5.) PIN , Netzeinbuchung , Hauptparameter**

Der PIN-Code für die SIM-Card ist einmalig einzugeben:

Achtung: Nach 2 x falscher Eingabe sperrt sich die SIM-Card. Zum Entsperren die SIM-Card in ein Handy einsetzen und PUK-Code eingeben.

Die PIN-Eingabe erfolgt mit den beiden Tasten *Test/Plus* und *OK*. Für die erste Ziffer des PIN-Code ist die *Plus*-Taste entsprechend n mal zu drücken. Zur Übernahme *OK* drücken --> damit erlischt die LED-1.

Für die zweite Ziffer des PIN-Code ist die *Plus*-Taste wieder entsprechend häufig zu drücken. Zur Übernahme wieder *OK* drücken --> damit erlischt die LED-2. Dito für Ziffer 3 und 4.

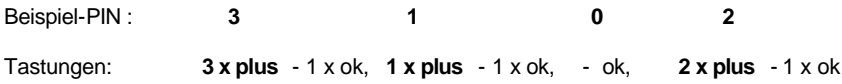

Nach der PIN-Eingabe versucht der GSM-Messenger sich in das Mobilfunknetz einzubuchen. Nach ca. 60 Sekunden wird die erfolgreiche Einbuchung von LED-4 mit Blinkimpulsen angezeigt.

Die Anzahl der Blinkimpluse zeigt die Empfangsfeldstärke an:

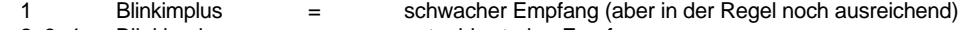

- 2, 3, 4 Blinkimpluse = guter bis starker Empfang<br>5 Blinkimpluse = beste Empfangsverhältnis
	- = beste Empfangsverhältnisse

Im Folgenden müssen die Tankanzeigegeräte nacheinander aktiviert werden. Abschließend sind die #-Kommandos (Melde-Handynummer, Anlagenkennung) an das Gerät zu senden. Bei Anbindung an www.oilview.de kann dies direkt vom PC erfolgen.

Damit ist die Installation des GSM-Messengers soweit abgeschlossen und der Gerätedeckel kann zugeschraubt werden.

## **Anzeigegeräte aktivieren (mit Zuordung der Tanknummern)**

## ÿ **Nummerierung der Tanks:**

Wenn mehr als 1 Tankanzeiger angeschlossen wird, dann sollten die Tanknummern im GSM-Messenger definiert zugeordnet werden. Dies erfolgt einfach durch die Reihenfolge, in der sich die Tankanzeigegeräte erstmalig melden. Zuerst für Tanknummer 1 das Anzeigegerät 1 aktivieren, anschließend Anzeigegerät 2, usw.

 $\triangleright$  Tank 1 aktivieren:

Das PC-LINK-Steckmodul in das Anzeigegerät 1 einsetzen (nicht bei Gerät LX-2 mit Direktausgang) und die Signalleitung an die Kontaktklemmen 1 + 2 anschließen.

- $\triangleright$  Für Tank 1 blinkt die LED-1 entsprechend 1 mal, für Tank 2 dann 2 mal, usw.
- $\triangleright$  Für die weiteren Anzeigegeräte ist nacheinander in gleicher Weise zu verfahren.

Die individuellen Einstellparameter erhält der GSM-Messenger per SMS, siehe *'Programmierung'.* Das kann ggf. durch den OilView-Administrator geschehen und erfordert nicht den Installateur vor Ort.

#### **SMS Befehlsregeln**

- $\triangleright$  Es können ein Kommando oder auch mehrere Kommandos mit einer SMS gesendet werden Dabei darf die gesamte SMS jedoch nicht mehr als 80 Zeichen haben.
- ÿ **Keine Leerzeichen zwischen den Kommandos! Keine Umlaute oder andere Sonderzeichen!**
- ÿ Bei **Befehlskettung** müssen die Kommandos #R oder #M oder #C dann ggf. am Ende stehen.

#### **SMS-Zielnummer und Anlagenbezeichnung einstellen**

Diese Einstellungen erfolgen per SMS und können auch von der Zentrale aus erfolgen.

ÿ Einstellen der SMS-Zielnummer (Meldenummer des Überwachers) :

Den SMS-Text ... #T=01701234567#R (entsprechend der Handynummer)

... eingeben und an die Mobilfunknummer des GSM-Messengers senden. Wegen #R wird der GSM-Messengers mit einer SMS antworten (ggf. 1-2 Minuten warten).

ÿ Einstellen von Anlagenbezeichnung / Kundenadresse

Den SMS-Text ... #H=Tankueberwachung Fa. Meier Musteradresse #R

... eingeben und an die Mobilfunknummer des GSM-Messengers senden. Die Kommandos #T=... #H=... und #R können gekettet in einer SMS gesendet werden.

ÿ **Beispiel**: Komplett-Einstellung mittels nur einer gekettete Kommando-SMS

#T=01714901312#H=Kd-024 Tankueberw. K.Mueller,Badstr.101#P=25,31,10,03#R

# **6.) Liste der SMS-Kommandos**

Alle Kommandos werden per SMS an den GSM-Messenger übertragen und beginnen mit dem Zeichen **#**

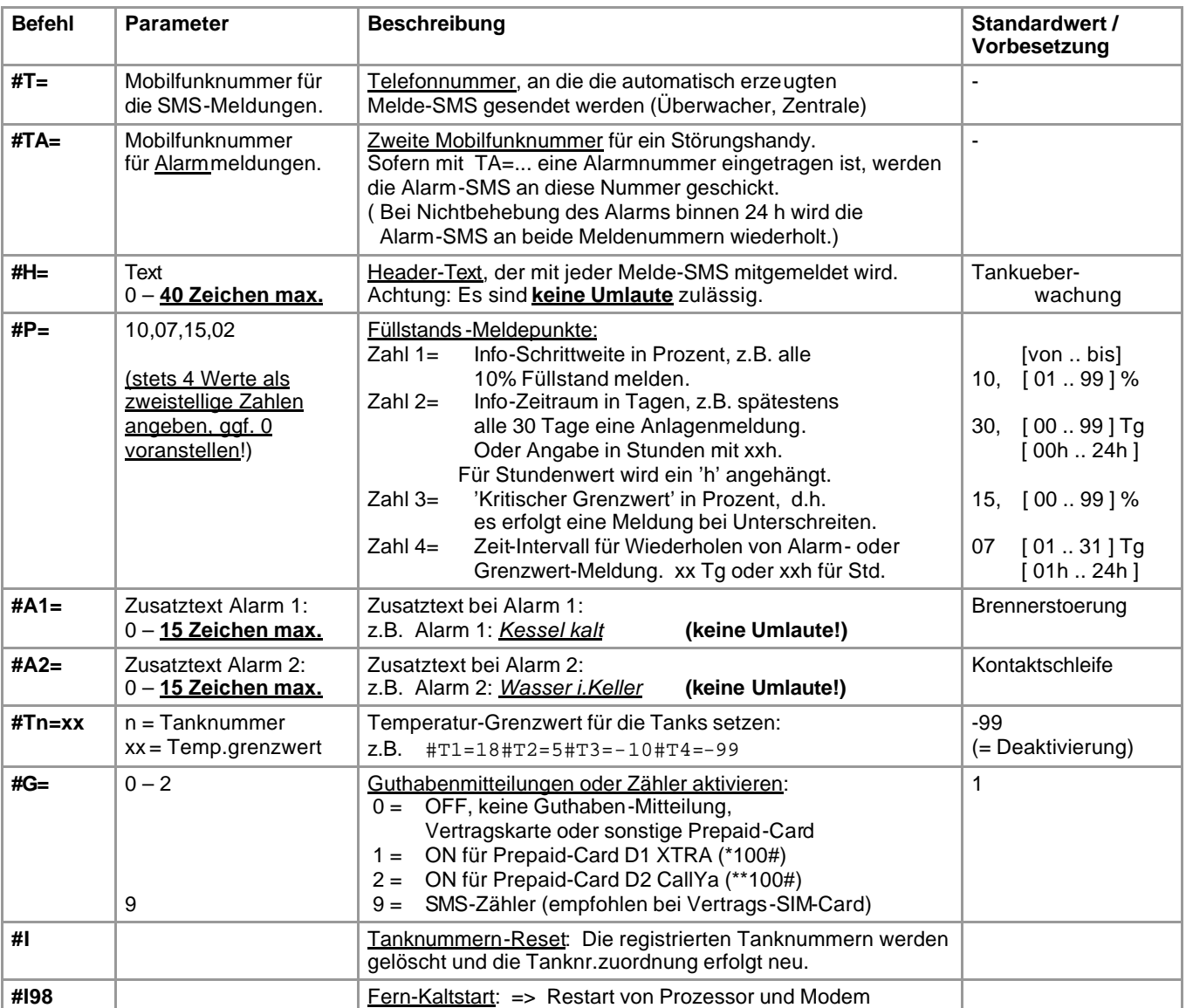

# **Abfrage-Kommandos:**

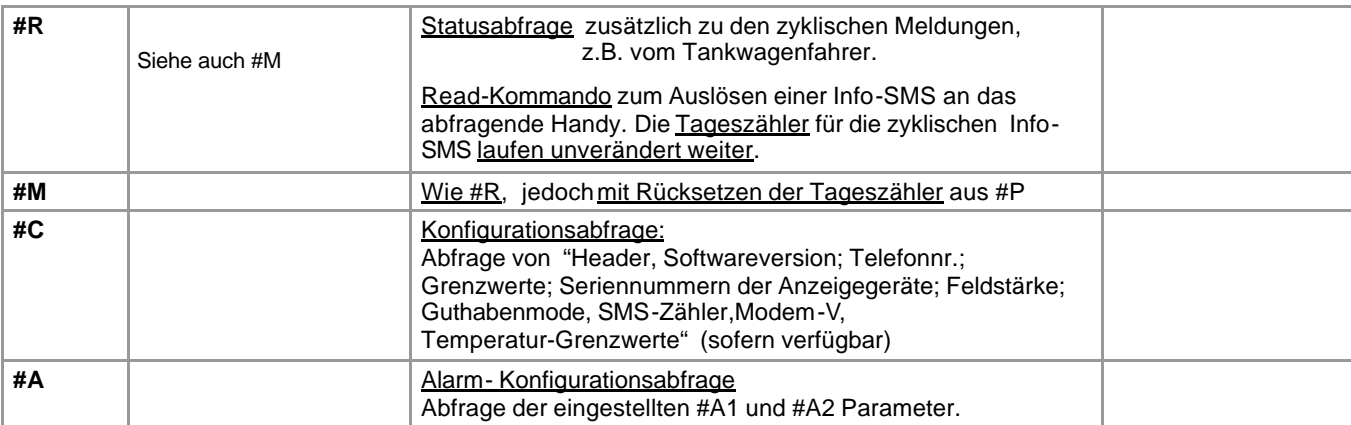

#### **7.) SMS-Meldungen vom Gerät**

#### Eine SMS-Meldung hat folgende Form:*Header; Meldegrund; Tankinhalt(e); Alarmstatus; Guthaben*

Trennzeichen zwischen den Meldeteilen ist 'Semikolon+Leerzeichen'

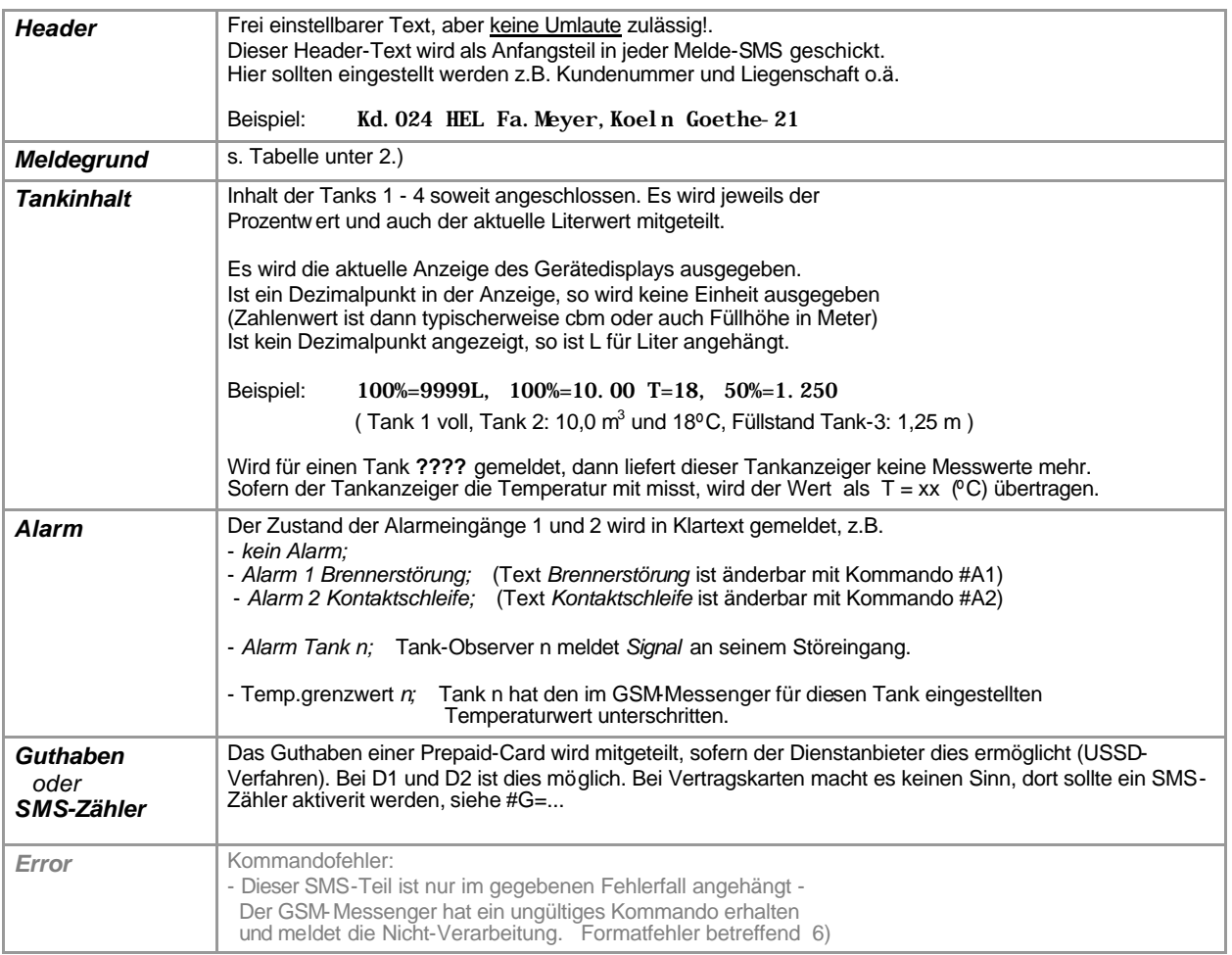

 Empfangs -SMS : Kd.024 HEL Fa.Meyer,Koeln Goethe-21 ; Betankung Tank 2; 33%=1600L, 40%=40.00, 100%=99.99; kein Alarm; 14.81Euro

#### **8.) Alternative: Meldungen vom GSM-Messenger als EMAIL empfangen**

- 1) Dienstnummer für SMS-to-Email eintragen: **bei D1** *#T=8000* **bei D2** *#T=3400*
- 2) Email-Adr. im Header voranstellen: *#H=MeineEmail@Adresse.de +Rest-Header* (zus. max. 40 Z.)

## **9.) Fernüberwachung mit dem** *OilView-System* **via Internet-PC**

*OilView* ist ein Web-basiertes Datenbanksystem zur komfortablen Fernüberwachung von Tankfüllständen.

Die GSM-Messenger senden dabei unverändert die Daten per SMS. Allerdings werden sämtliche Meldungen dieser Anlagen dann vom OilView -Server angenommen, protokolliert und weiterverarbeitet. Im Störungsfall werden die SMS-Ereignismeldungen an das Bereitschaftshandy des Kunden weitergemeldet.

Weitere Infos zu OilView finden Sie unter www.tecson.de

sowie Gast-Zugang www.oilview.de